## **Ȥજરાત ુ માƚયિમક અનેઉƍચતર માƚયિમક િશëણ બોડ½, ગાધીનગર ં .**

**"ધોરણ-12 િવìાન ̆વાહ વષ½-2021 પરëાના આવેદનપ́ો ઓનલાઈન ભરવા માટ°ની Ʌચના ુ " વષ½-2021 ના ર°ƊȻલર ુ , વષ½-2018,2019,2020 ના રપીટર, સેમેƨટર સીƨટમના અȵિĂણુ ½ રપીટર અનેમાચ½-2012 તથા તેપહલાના ° અȵિĂણુ ½ રપીટર િવČાથઓના આવેદનપ́ો ઓનલાઇન**

#### **ભરવાના રહશ° ે**

#### **સમયગાળો:- તા-21-01-2021 થી 20-02-2021**.

[દરેક ઉ.મા. િવજ્ઞાન પ્રવાહ ધરાવતી શાળાઓએ આવેદનપત્ર ભરવું ફરજીયાત છે.]

(૧) ધોરણ-૧૨ િવજ્ઞાન પ્રવાહ ની વષર્-૨૦૨૧ ની પરીક્ષામાં ઉપિƨથત થનાર િનયિમત ઉમેદવારના આવેદનપત્રો(ફોમર્) પ્રવતર્માન િવષય માળખા મજબુ ફરજીયાત ઓનલાઇન ફોમર્ શાળા કક્ષાએથી ભરવાના રહશે ે.

**રપીટર િવČાથઓના આવેદનપ́ો ભરવા માટ°ની Ʌચના ૂ** :-

વર્ષ-૨૦૧૩ થી વર્ષ-૨૦૧૭ દરમ્યાન વિજ્ઞાનપવાઠમાં ૧ થી ૪ સેમેસ્ટરના અંતે જે તે વિષય/વિષયોમાં ૧૩૨ ગુણ મેળવેલ નથી અને અનુત્તિર્ણ થયેલ છે, તેવા (સેમેસ્ટર સિસ્ટમના) વિદ્યાર્થીઓના આવેદનપત્રો પણ રીપીટરની કેટેગરીમાં is semester system repeater? ની સામે "**Yes"** િસલેકટ કરી ભરવાના રહશે ે.

માચર્-૨૦૧૮, માચર્-૨૦૧૯ તથા માચર્-૨૦૨૦ માં પ્રથમવાર પરીક્ષા આપનાર સેમેસ્ટર સિસ્ટમ સિવાયના રીપીટર વિદ્યાર્થીઓના આવેદનપત્રો is semester system repeater? ની સામે "**No"** િસલેકટ કરી ભરવાના રહશે ે.

માર્ચ-૨૦૧૮, માર્ચ-૨૦૧૯ તથા માર્ચ-૨૦૨૦ દરમ્યાન આપવામાં આવેલ ધોરણ-૧૨ ના SID ( દા.ત.18V-XXXXXX, 19V-XXXXXX, 20V-XXXXXX)ના ફીલ્ડમાં SID ભરી બાજુમાં ક્લીક કરવાથી વિદ્યાર્થીની નામની વિગત, ગ્રુપની વિગત, મીડીયમની વિગત, અગાઉ આપેલ પરીક્ષા અને તેના પરીણામની વિગત, જે વિષયોમાં અનૃત્તિર્ણ હોય તે િવષયોની િવગત તથા તેમાં Appear થવા માટે Yes ની િવગત, કુલ િવષયોની િવગત આપોઆપ જ ભરાઇ જશે. ઉપરોકત વિગતમાં જો કોઇ વિસંગતતા હોય તો કોર્મ ભર્યા બાદ પરીક્ષા નાયબ નિયામકશ્રી(પરીક્ષા) વિજ્ઞાન પ્રવાહ પાસેથી સ્પષ્ટતા મેળવી સુધારો કરવાનો રહેશે.

**ખાસ નҭધ**:- જો કોઇ અનિĂણુ ર્ િવČાથીર્ તમામ િવષય(પ્રાયોિગક િવષય સાથે) માં ફરીથી બેસવા(ઉપિƨથત થવા) માગતો ં હોય તો Appear in all Subject ની સામે**Yes** સિલેકટ કરવાનું રહેશે. આવું કરવાથી તમામ વિષયોની સામે Appear Yes થઇ જશે. જે ચકાસી લેવું.

**ખાસ નҭધ:- સેમેƨટર-1,2,3 અથવા 4 માં કોઇપણ િવષય/િવષયોમાં ગેરહાજર હોય અથવા UFM** હોય એવા િવČાથીર્ઓના આવેદનપત્રો ભરી શકાશેનહી. [તેઓની આખરી તક પુરી થઇ ગયેલ છે.]

ઓનલાઇન ફોર્મ ભરવાની કામગીરી શરૂ કરતા પહેલા તમામ ઉમેદવારોના ફોટોગ્રાફ તથા અન્ય જરૂરી documents સ્કેન કરી તેમના ટ્રંકા નામથી અથવા જી.આર નંબર પ્રમાણે save કરી એક ફોલ્ડરમાં અગાઉથી મુકી રાખવા.

ફોટોગ્રાફની ઇમેજ 100 PXL(W) X 120 PXL(H) તથા તેની 5 KB થી વધુ અને 20 KB થી ઓછી હોવી જોઇએ. તે જ પ્રમાણે પ્રત્યેક ઉમેદવારની સહી કાળી રીકીલ ધરાવતી પેનથી સહી કરાવવી. સ્કેન કરી અલગ ફોલ્ડરમાં ઉમેદવારના ટ્રંકા નામથી save કરી રાખવી. તેની સાઇઝ પણ 5 KB થી વધુ અને 20 KB થી ઓછી હોવી જોઇએ. સહીની ઇમેજ 100  $PXL(W) \times 120$   $PXL(H)$  તથા 5 KB થી વધુ અને 20 KB થી ઓછી હોવી જોઇએ.

ધો. ૧૦ની માકર્શીટની ઇમેજની સાઈઝ 5 KB થી વધુઅને 100 KB થી ઓછી હોવી જોઇએ.

જો આપની શાળામાં દિવ્યાંગ ઉમેદવાર હોય તો તેના દિવ્યાંગ હોવા બદલના મેડીકલ સર્જનના સર્ટીફીકેટ પણ save કરી રાખવાનાં રહેશે. સર્ટીફીકેટની ઇમેજ સાઈઝ 5 KB થી વધુઅને200 KB થી ઓછી હોવી જોઇએ.

ઓનલાઇન આવેદનપત્ર ભરવાનો સમયગાળો તા. ૨૧-૦૧-૨૦૨૧ ના રોજ સાંજે ૧૬:૦૦ કલાક થી ૨૦-૦૨-૨૦૨૧ ના રાત્રીના ૧૨:૦૦ કલાક સુધી નક્કી કરવામાં આવ્યો છે.

**(2) શાળા રĥƨ˼°શન**:

શાળા રજીƨટ્રેશનમાં લોગીન કરવા માટે **Login ID** માં એચ.એસ.સી શાળાનો ƨકુલ ઇƛડેક્ષ નંબર લખવાનો રહેશે અને ૨૦૧૯-૨૦૨૦ માં નવી મંજુર થયેલી અને વર્ષ ૨૦૨૦-૨૧ માં ધોરણ-૧૨ નો નવો વર્ગ શરૂ કરેલ હોય તેવી સરકારી તથા ગ્રાન્ટેડ શાળાઓએ જિલ્લા શિક્ષણાધિકારીશ્રીની કચેરી મારફતે ફાળવવામાં આવેલ ઇન્ડેક્ષ નંબર અને પાસવર્ડનો ઉપયોગ કરવાનો રહશે ે. જો પાસવડર્ મેળƥયો ન હોય તો પોતાના િજƣલાના **DEO** કચેરીમાથી ં પાસવડર્ મેળવી લેવાનો રહશે ે. **(નҭધઃ-Student Exam** ના ફોમર્ ભરતાં પહલા ે પોતાની ƨકલની ૂ **ONLINE SCHOOL REGISTRATION, SCHOOL Information Updation in Mobile App અનેTEACHER REGISTRATION** ની પ્રિક્રયા પણૂ ર્ કરવાની રહશે ે. અનેમાિહતી DEO કચેરી કક્ષાએથી Online વેરીફાઇ(ચકાસણી) કરાવવાની રહશે ે. Ɨયારબાદ જ આવેદનપત્રો ભરી શકાશે.(**ફકત ȩુ ન-2019 થી નવી શĮ થયેલ શાળાઓએ જ જƣલાની િશëણાિધકાર કચેરમાથી ં પાસવડ½ મેળવવાનો રહશ° ે**). અગાઉના વષҴમાં નҭધાયેલી અને Ȑ શાળાઓને ઇƛડેક્ષ નબર ં ફાળવી દેવામાં આવેલ છે તેવી જુની શાળાઓએ પોતાના જુના ઇન્ડેક્ષ નંબર અને પાસવર્ડ દ્વારા Login કરવું અને નવા

જિલ્લાની શાળાઓએ નવા મળેલ Index Number પ્રમાણે Login કરવાનું રહેશે. જો પાસવર્ડ યાદ ન હોય તો Reset password ના option પર click કરી આપનો પોતાનો પાસવડર્ Reset કરી School Registration નોંધાયેલ મોબાઇલ અથવા EMAIL પર મેળવી શકશો. જે શાળાઓ દ્વારા ધો.૧૨(વિજ્ઞાન પ્રવાહ) નાં પ્રથમ ક્રમિક વર્ગ તરીકે અરજી કરેલ છે તેવી શાળાઓનો index no અનેpassword શાળા Ďારા અરજીમાં આપવામાં આવેલ શાળાના email address પર મોકલી આપવામાં આવેલ છે. જે શાળાઓને અગાઉ સામાન્ય પ્રવાહની મંજુરી મળી હોય અને તે જ Index number પર વિજ્ઞાન પ્રવાહની ધો-૧૨ ની મંજુરી મળી હોય તેમણે તે જ Index Number અને પાસવર્ડ વાપરવાનો રહેશે. પાસવર્ડ યાદ ન હોય તો Reset કરી લેવાનો રહેશે.

## **\* િશëક રĥƨ˼°શન :-**

શિક્ષક રજીસ્ટ્રેશન કર્યા બાદ જ વિદ્યાર્થીઓના આવેદનપત્રો ભરી શકાશે. આચાર્યશ્રીઓને જણાવવાનું કે આપની શાળાના માધ્યમિક અને ઉચ્ચતર માધ્યમિક (વિજ્ઞાનપ્રવાહ/સામાન્ય પ્રવાહ/વ્યવસાયલક્ષી પ્રવાહ/ઉ.ઉ.બુનિયાદી પ્રવાહ) શાળાના મંજુર વર્ગોના આધારે નિયત મહેકમ અનુસાર નિમણુંક પામેલા શિક્ષકોના રજીસ્ટ્રેશન ફરજીયાત કરાવવાના રહેશે.

આ માહિતી ભર્યા બાદ ભરેલ વિગતોની ખરાઇ આચાર્યશ્રી તેમજ સંબંધિત શિક્ષકે કરવાની રહેશે અને તેની એક નકલ શિક્ષકને આપવાની રહેશે.

નવા જોડાયેલ તમામ શિક્ષકોની નોંધણી ફરજીયાત છે. તેમજ નિવૃત, રાજીનામું, અવસાન કે અન્ય કોઈ કારણોસર શાળામાંથી કમી થયેલા શિક્ષકોની નોંધણી રદ કરવા (Inactive) અંગે કાર્યવાહી કરવી. શૈક્ષણિક અનુભવ અને બેન્ક એકાઉન્ટની વિગતો પુન: ચકાસી અને સુધારો કરવો. વિજ્ઞાનપ્રવાહના આવેદનપત્રો ભરતી વખતે તમામ શિક્ષકોનું રજીસ્ટ્રેશન કરી દીધું હોય તેવી શાળાઓએ ફરીથી Confirm કરવાનું થતું નથી. સામાƛય/િવજ્ઞાન પ્રવાહના કોઇ િશક્ષકની માિહતી ભરવાની બાકી હોય તો Teacher Registration Unlock કરાવવા માટે teachergseb@gmail.com પર શાળા Index Number સાથેની શાળાના લેટરપેડ પર શાળાના આચાર્યશ્રીના સહી અને સિક્કા સાથે અરજી મોકલવાની રહેશે. અન્ય કોઇપણ ટેકનીકલ પ્રશ્ન માટે ગુજરાત ફેલ્પલાઇન પર 10.00 am To 6.00 pm સુધી ચાલુ દિવસ દરમ્યાન માહિતી મેળવી શકાશે.(ટોલ ફ્રી નંબર: ૧૮૦૦૨૩૩૫૫૦૦).

- Total Teaching Experience: ની સામે 31st May, 2021 ના રોજ સુધીનો શિક્ષક તરીકેનો કુલ અનુભવ ભરવાનો રહેશે.
- "Teaching Experience In Secondary" ની સામે 31st May,2021 ના રોજ સુધી માધ્યમિક શાળામાં શિક્ષક તરીકેનો કુલ અનુભવ ભરવાનો રહેશે.
- "Teaching Experience In Higher Secondary" ની સામે31st May,2021 ના રોજ સધી ુ ઉચ્ચતર માધ્યમિક શાળામાં શિક્ષક તરીકેનો કુલ અનુભવ ભરવાનો રહેશે.

Preferred Subject-1 અને Preferred Subject-2 ભરતી વખતે શિક્ષક જે વિષયનું શિક્ષણ કાર્ય કરતા હોય તે વિષય(વિષયકોડ) અને જે તે વિષય ભણાવવાનો અનુભવ ચોકસાઇપૂર્વક ભરવાનો રહેશે.

ઉ.દા. તરીકે શિક્ષક દ્વારા ગુજરાતી પ્રથમ ભાષા છેલ્લા પાંચ વર્ષથી ભણાવવામાં આવતી હોય તો Preferable Subject1 ની સામે વિષયકોડ 001-Gujarat(F.L) સિલેકટ કરવાનો રહેશે અને Experience of Subject 1 ની સામે અનુભવના વર્ષ 5 ભરવાના રહેશે. જેની ગણતરી પણ 31st May,2021 ના દિવસે થતા અનુભવ મુજબ કરવાની રહેશે. તથા Teacher Registration Portal પર વિગતવાર આપેલ સુચનાઓ ધ્યાને લેવાની રહેશે.

- (3) સૌ પ્રથમ ગુજરાત માધ્યમિક અને ઉચ્ચતર માધ્યમિક શિક્ષણ બોર્ડની વેબસાઇટ www.gseb.org ઓપન કરવાની રહશે ે.
- (૪) તેમાં **HSC Science exam Registration** ના બટન (icon) ઉપર ક્લીક કરવું અથવા નીચેદશાર્વેલ વેબસાઇટ ઓપન કરવી.

http://hscsciexamreg.gseb.org ઉપરની વેબસાઇટ પર ક્લીક કરવાથી **STUDENT EXAMINATION REGISTRATION** ફોમર્ નું અલગ પેજ ઓપન થશે.

- (૫) **Login ID** અને**Password** એƛટર કયાર્ પછી **Login** ના **Button** પર ક્લીક કરવ. ું
- (5) **Student Examination Registration** ના પેજ પર HSC Science ધોરણ-૧૨ના વિદ્યાર્થી માટે ફોમર્ ભરવાનો Option દેખાશે, Ȑના પર ક્લીક કરવાનું રહશે ે. તેક્લીક કરતા **Student Examination Registration** નું ફોમર્ઓપન થશે. Ȑમાં જમણી બાજુઆપની શાળાનો ƨકુલ ઈƛડેક્ષ નબરં , શાળાનુંનામ અનેશાળાનો **Contact Number** દેખાશે. Ȑ ચકાસી લેવ. ું
- (૭)તેમાં નિયમીત ઉમેદવાર માટે **REGULAR** પર ક્લીક કરવું. ત્યારબાદ ઉમેદવાર જે **Group** ની પરીક્ષા આપવા માગતા ં હોય તે**Group Select** કરવ. ું Ȑમાં ક્રમશ: A, B, અને AB એવી રીતેત્રણ **Group** દેખાશે. ઉમેદવાર પોતાનો ફોટો અનેસહી 5 KB થી વધુઅને 20 KB થી ઓછી Size માં અનેિનયત કરેલા (**100px × 120px** વાળી) **Image** નો ઉપયોગ કરવો. ઇમેજ **Browse** કરી **upload** પર ક્લીક કરવાથી **Upload** કરેલી **Image Form** પર દેખાશે.
- (૮) **Student's General Information:-**

<u>વર્ષ-૨૦૧૯ તથા વર્ષ-૨૦૧૮ માં(ગુ.મા.અને ઉ.મા.શિ.બોર્ડ માંથી) ધોરણ-૧૦ પાસ કરેલ</u> **િવČાથઓના આવેદનપ́ો ભરવા માટ°ખાસ Ʌચના ુ**

- તેઓના ધોરણ-૧૦ ના SID Number ભરવાથી નામ, જƛમતારીખ પાસ થયાની માિહતી આપો આપ ભરાઇ જશે.
- ≻ વર્ષ-૨૦૧૭ અને તે પહેલાના વર્ષોમાં ધોરણ-૧૦ ની પરીક્ષા પાસ કરનાર

વિદ્યાર્થીઓની માહિતી શાળાએ ભરવાની રહેશે.

- $\triangleright$  જો આ માહિતીમાં સુધારો કરવો હોય તો Edit Button પર કલીક કરવાનું રહેશે.
- િવČાથીર્ની **Surname, Name** અને**Father's Name, Date of Birth, Joining Date in**  School ટાઇપ કરવાનું ફરજીયાત છે. અન્ય રાજ્યોના/બોર્ડના વિદ્યાર્થીઓએ First Name,Middle Name અને Last Name ના ક્રમમાં નામ લખવા. માકર્શીટમા(Surname, ં Name અને Father Name) ના ક્રમમાં નામ પ્રિન્ટ થશે. ધોરણ-૧૦ ની માર્કશીટમાં જે પ્રમાણે નામ હોય તે જ પ્રમાણે લખવં.
	- $\triangleright$  Student Id અને Application No.માં આચાર્ચશ્રીએ કોઇ પણ એન્ટ્રી કરવાની રહેશે નહી. ફોર્મ save કર્યા પછી કોમ્પ્યુટરમાં પોતાની મેળે Student ID અને એપ્લીકેશન નબર ં ફાળવશે. ƨકુલ **Joining Date in School** માં ઉƍચતર માƚયિમક શાળામાં દાખલ થયા મુજબની તારીખ એન્ટર કરવી.
	- િવČાથીર્એ Ȑ **Medium** માં અƟયાસ કયҴ હોય અનેપરીક્ષા આપવાનો હોય તે **Medium Select** કરવ. ું
	- **Fathers Profession** અને**Fathers Income** માં યોગ્ય માિહતી **Select** કરી ભરવી.(સદર Profession માં Income ની િવગતમાં Ȑ Guardian હોય તેની િવગત ભરી શકાશે.)
	- **G.R.No.** માં Ȑ-તેિવČાથીર્નો **HSC** માટેનો **G.R. No.** લખવો ફરજીયાત છે.
	- **Male / Female** ના યોગ્ય **Button** પર **Click** કરી **Select** કરવ.ું
	- પરીક્ષાથીર્નો **Aadhar Card Number** તેના બોક્ષમાં ભરવાનો રહશે ે. **(Aadhar Card Number ભરવો ફરĥયાત નથી).**
	- $\triangleright$  Domicile માં વિદ્યાર્થીએ મળ વતન Select કરવાનું રહેશે.
	- જો િવČાથીર્ **BPL** િવČાથીર્ હોય તો **BPL** પર **(Yes) Select** કરી **BPL Card Number Enter** કરવાનો રહેશે.
	- જો ઉમેદવાર **Minority Candidate** હોય તો **(Yes) Select** કરી **Muslim** અથવા તો **Other Select** કરવાનું રહશે ે.
	- $\triangleright$  જો વિદ્યાર્થી વિધવા માતાનું સંતાન હોય તો (Yes) Select કરવાનું રહેશે.
	- Child UID (As per UDISE) માં ૧૮ આંકડાનો SSA ની UDISE System મજબુ વિદ્યાર્થીનો જે નોંધણી નંબર હોય તે ભરવાનો રહેશે. (આ માહિતી ભરવી ફરજીયાત નથી પણ ઇƍછનીય છે.)
- (૯) **Contact Information:-**

કોƛટેક્ટ ઇનફોમેર્શનમાં િવČાથીર્ના રહઠાણન ે ું સરનામું **Father's / Mother's / Guardian's**  Permanent Address ના કોલમમાં ગામનો પીનકોડ, જિલ્લાના નામ સહિત દર્શાવવું તથા ફોન નબરં કેમોબાઇલ નબરં અચકુ દશાર્વવો. Email ID લખવુંફરજીયાત છે.

#### (૧૦) **Physical Disability Information:-**

**Physical Disability Detail** માં જો ઉમેદવાર 40% થી વધુ િવકલાગતા ં ધરાવતા હોય તો Is Disabled? ના સામે YES માં ક્લીક કરવં. ત્યારબાદ DISABILITY ટાઇપમાં ચારમાંથી જે લાગુ પડતુ હોય તે ડ્રોપબોક્ષમાંથી સીલેક્ટ કરી ક્લીક કરવાનું રહેશે. વિકલાંગતાનું પ્રમાણપત્ર save કરેલ હોય ત્યાંથી બ્રાઉઝના બોક્ષ પર ક્લીક કરીને તેજ ફાઇલમાં અપલોડ કરવાનું રહેશે તથા Image ની Size 5 KB થી વધુ અને 200 KB થી ઓછી હોવી જોઇએ.

## (૧૧) **Standard 10th passing information:-**

વિદ્યાર્થીઓએ પાસ કરેલ SSC બોર્ડની પરીક્ષાની માહિતી ભરવાની રહેશે. જેમ કે પાસ કરેલ પરીક્ષાનો વર્ષ, કયા બોર્ડમાંથી SSC પરીક્ષા પાસ કરેલ છે, તેનો સીટ નંબર લખવો ફરજીયાત છે. તેમજ Handicap નો લાભ મળેલ હોય તે પણ દર્શવાવાનું રહેશે. અન્ય બોર્ડમાંથી આવેલ વિદ્યાર્થીઓના માઇગ્રેશન સર્ટીફીકેટ તથા સમકક્ષતા સર્ટીકીકેટ/જિલ્લા શિક્ષણાધિકારીશ્રી દ્વારા આપવામાં આવેલ પ્રમાણપત્ર upload કરવાના રહેશે. બનં ેસટફીકેટ ની Size 5 KB થી વધુઅને100 KB થી ઓછી હોવી જોઇએ.

## (૧૨) **Standard 11th passing Information**:-

ધોરણ ૧૧ પાસ થયાની વિગત ભરવાની રહેશે. જેમ કે પાસ કરેલ પરીક્ષાનો મિહનો, વષર્ અને ƨકુલનો Index Number અને Group સીલેકટ કરી ભરવાનું રહેશે.વર્ષ-૨૦૧૯-૨૦ માં ધોરણ-૧૧ માં Promote થયેલા વિદ્યાર્થીઓ માટે Passing Year માં ૨૦૨૦ તથા Month માં April ભરવાનું રહેશે.

#### (૧૩) **Select Subject for current Exam :-**

- Subject Group અનેSubject માં દશાર્વેલ Subject પર ક્લીક કરતા Subject Code અને Language ઓટોમેટીક દેખાશે. (**નҭધ:- શાળાએ િવČાથના Subject અને Group ƚયાનથી અને ચોકસાઈ ȶવુ ½ક Select કરવાના રહશ° ે.)** Subject Select કયાર્ બાદ વિદ્યાર્થીઓ દ્વારા કુલ કેટલા Subject સિલેક્ટ કર્યા છે તે ટોટલ Subject ના ખાનામાં દેખાશે. તેમજ તેમાંથી કેટલા Subject થીયરીના અને પ્રેક્ટીકલના છે તે પણ અલગ-અલગ દેખાશે.
- Ȑ માƚયમના ઉમેદવારનું આવેદનપત્ર ભરતા હોય તેિસલેકટ કયાર્ બાદ આ મજબની ુ સ્ક્રીન દેખાશે. દા.ત. ગુજરાતી માધ્યમના વિષયો માટે
	- $(1)$  ગ્રુપ-1 માટે 013. ENGLISH S.L આપમેળે આવશે.
	- (2) ʎપુ -3 માટેA, B અથવા AB પ્રમાણેના િવષયો આપમેળેઆવશે. તેપૈકી ઉમેદવારનો ગ્રુપ પસંદ કરવો.
	- (3) ગ્રુપ-2 માંથી ૧ વિષય પંસદ કરી ADD કરવાનો રહેશે.

 ઉપર જણાવેલ િવષયો અંગ્રેજી માƚયમ િસવાયની અƛય માƚયમની શાળાઓના છે. તે જ પ્રમાણે અંગ્રેજી માધ્યમના વિદ્યાર્થીઓ માટે FIRST LANGUAGE 006 - અંગ્રેજી રહેશે. Practical Subject(પ્રાયોગિક વિષય) હોય તો તે Theory Subject(સૈધાંતીક વિષય) Select કરતી વખતે Computer દ્વારા જાતે જ ફાળવવામાં આવશે. જેની ચકાસણી કરવી. ધો-૧૦ ની માકર્શીટ Browse કરી Add કરવી ફરજીયાત છે.

## **(14) િવČાથના ફ નો દર નીચેȺજબુ છે.**

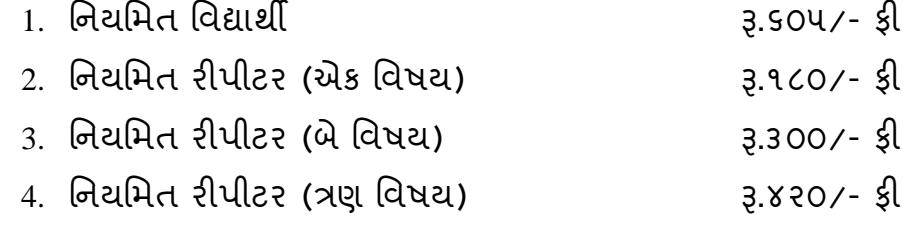

5. િનયિમત રીપીટર (ત્રણ િવષય કરતા વધારે) Į.૬૦૫/- ફી

**નҭધ**:- **ઉપરોકત દશા½વેલ ફ ઉપરાતં ̆ાયોગક િવષયની ફ ̆ાયોગક િવષયદઠ Į.110/- રહશ° ે.** 

 **ફ સદભં ±ખાસ Ʌચના ૂ :-**

- $\triangleright$  વિદ્યાર્થીનીઓ તથા દિવ્યાંગ વિદ્યાર્થીઓ પાસેથી પરીક્ષા કી લેવાની થતી નથી. વિદ્યાર્થીનીઓ તથા દિવ્યાંગ વિદ્યાર્થીઓના કોર્મમાં તેની પરીક્ષા કી ની વિગત ચકાસી લેવી જે શુન્ચ રહેશે. આ રકમ આપને ચલણમાં આપોઆપ બાદ થયેલ (Exemption For ની નીચે) દેખાશે અને કુલ બાદ મળેલ રકમ(Total Amount Exempted ની સામે) દેખાશે. દિવ્યાંગ વિદ્યાર્થીઓ, દિવ્યાંગ વિદ્યાર્થીનીઓ અને અન્ય વિદ્યાર્થીનીઓની બાદ થયેલી રકમનો રીપોર્ટ ઉપરના મેન્યુ માં રીપોર્ટ સેકશનમાં Fee Exemption Report ની અંદર દેખાશે. જે Download કરી આપની પાસે સાચવી રાખવાની રહેશે.
- $\triangleright$  શાળા દ્વારા અગાઉ ઓનલાઇન અથવા ચલણથી ભરવામાં આવેલ(તથા બોર્ડ દ્વારા verify કરવામાં આવેલ) રકમ Total Amount Paid ની સામે દેખાશે.
- $>$  નીચેનામાંથી કોઇપણ પ્રકારની વિદ્યાર્થીનીઓ તથા દિવ્યાંગ વિદ્યાર્થીઓની ફી લેવાની થતી નથી.
	- i. Regular
	- ii. Repeater
	- iii. Repeater (Semester System)
- **\* ઉપરોકત કોઇપણ ̆કારના િવČાથનેLate Fee માથી ં Ⱥƈતુ મળશેનહ.**

## (૧૫) **Certificate:-**

 પ્રવેશ મેળવતી વખતેરજુ કરેલ SSC ની માકર્શીટ અપલોડ કરવી ફરજીયાત છે. Ȑ Browse પર ક્લીક કરી Upload પર ક્લીક કરી Upload કરવાની રહેશે.

#### (૧૬) **Candidate Sign:-**

- CANDIDATE SIGN BROWSE કરી UPLOD કરવી. ત્યારબાદ ફોર્મ <sub>save</sub> કરવં.
- $>$  Save કર્યા પછી વિદ્યાર્થીનો I.D. NO. નોટ કરી લેવો. શાળાના અન્ય વિધાર્થીન ફોર્મ ભરવા માટે Add New Record ના બટન પર ક્લીક કરવાનુરહશે ે. આ રીતેએક પછી એક વિધાર્થી ના કોર્મ ભરી શકાશે.

ફી Detail ની અંદર નિયત ફી દેખાશે.

- $>$  Student Application No. અને Student Id આ બન્ને નંબરો આપની કક્ષાએ નોંધી રાખવાના રહેશે.
	- **Student I.D –00/001/04/21/123456**   $($ છેલ્લા ૬ અંક G.R. નંબર છે)

**Student Application no. (એƜલીક°શન Ǡમ નબર ં ): HS/RG/00/001/04/21/000001**

## **Application ની Print લેવા માટ° :-**

- મખ્યુ પેજ ઉપર આવેલ Menu Bar પર આવલા ે Options માથી ં Principal Approval પર click કરવં.
- Exam month and year અનેિવČાથીર્ની કોઈ પણ િવગત Select અથવા એƛટર કરવી અને Search પર ક્લીક કરવ. નીચે બોક્ષમાં વિદ્યાર્થીઓની તમામ વિગતો Student. I.D, STD., Application No. વગેરે દેખાશે. જેને view પર કલીક કરી ત્યારબાદ પ્રિન્ટ પર કલીક કરી શાળાએ વિદ્યાર્થીના આવેદનપત્રની પ્રિન્ટ કાઢવાની રહેશે. ત્યારબાદ view પર ક્લીક કરવ. અને print પર ક્લીક કરવ. Principal Approval કરવા માટે Principal Approval સામેના ચેક બોકસ પર કલીક કરવ. માત્ર Principal Approval વાળા િવČાથીર્ઓની યાદી જ માƛય ગણવામાં આવશે**. Principal Approval કર°લ ન હોય તેવા િવČાથઓની હોલ ટકટ ફાળવવામાં આવશેનહ.**

## **Application માં Edit કરવા માટ°:-**

એપ્લીકેશનની Edit કરવા માટે Menu bar માં Search and Edit માં જવું અને HSC Science અને exam month and year Year – 2021 સીલેક્ટ કરી search પર ક્લીક કરવું. પછી Edit પર ક્લીક કરવુ અને application edit કર્યા પછી Save પર ક્લીક કરવ.

- $\triangleright$  Principal Approval ન થયા હોય તેવા વિદ્યાર્થીઓની સંખ્યા ફોર્મના ઉપરના ભાગે દેખાશે.
- $\triangleright$  Principal Approval ન થયા હોય તેવા વિદ્યાર્થીઓનો સમાવેશ ચલાણમાં થશે નહી જેની નોંધ લેવી.

#### **Payment :-**

Payment Option માં (Enrolment અને Registration Fees) માં જઇ ધોરણ-૧૧ વિજ્ઞાનપ્રવાહમાં નોંધાયેલા વિદ્યાર્થીની સંખ્યા તથા ધોરણ-૧૨ વિજ્ઞાનપ્રવાહના કુલ વર્ગોની સંખ્યા ભરવાની રહેશે. Edit પર Click કરી સંખ્યા ચકાસી/ભરી Save કરવાની રહેશે. Fee Report માં કુલ

ભરવાની થતી રકમ ચકાસીને તે મુજબની ફી SBI e-Pay ના Online તથા બ્રાન્ચ Payment Option મારફતે ભરવાની રહેશે.

## **શાળાએ નીચે Ⱥજબના ુ Documents સાચવી રાખવાના રહશ° ે અને બોડ½ Ʌચના ુ આપેતેȺજબુ મોકલી આપવાના રહશ° ે.**

#### **1. School Registration Confirmation**

Online School Registration ના ફોમર્માં શાળાએ પોતાની હાલની માિહતી Update કરી બોર્ડને પ્રિન્ટ બોર્ડ જણાવે ત્યારે મોકલી આપવાની રહેશે. Save Button ની નીચે Confirmation નુચેક બોકસમાં ટીક કરવાનુ રહેશે.

#### **2. Student Registration Form**

વિદ્યાર્થીના Registration Form ની એક કોપી શાળાએ પોતાની પાસે યાદીમાં રાખવી. અને વિદ્યાર્થીઓની યાદીનો Report પ્રિન્ટ કરી સાચવી રાખવાની રહેશે. (બોર્ડ જણાવે ત્યારે મોકલી આપવાની રહેશે.)

- $\triangleright$  વિકલાંગ વિદ્યાર્થીના વિકલાંગતા સર્ટીકીકેટ વિગેરે ચકાસી ખરી નકલ કરી અને બોર્ડ જણાવે ત્યારે મોકલી આપવાની રહેશે
- ≻ ગુજરાત બોર્ડ સિવાયના બોર્ડમાંથી ધોરણ-૧૦ પાસ કરીને આવેલ વિદ્યાર્થીના ગણપત્રક/પ્રમાણપત્ર/માઇગ્રેશન વિગેરે ખરાઇ કરી તેની નકલો બોર્ડ જણાવે ત્યારે મોકલી આપવાની રહેશે.

#### **3. SBI Challan's Copy**

શાળા Ďારા ચકવાય ૂ ેલ છેƣલા ચલણની બેકોપી બોડર્ જણાવેƗયારે નીચેના સરનામે મોકલી આપવાની રહેશે. નાયબ િનયામક̒ી(પરીક્ષા) (િવજ્ઞાન પ્રવાહ ધોરણ-૧૨) ગુજરાત માધ્યમિક અને ઉચ્ચતર માધ્યમિક શિક્ષણ બોર્ડ. ગાંધીનગર સેકટર-૧૦(બી), જુના સિચવાલય પાસે, ગાધીનગર ં

> **સહ/- (Ȑ.ĥ.પડÈા ં ) નાયબ િનયામક̒ી(પરëા) Ȥ. ુમા. અનેઉ.મા.િશ. બોડ½, પરëા િવભાગ, ગાધીનગર ં** .

## **ધોરણ-12 િવìાન ̆વાહના િવČાથઓના ȺƉયુ ̆કાર**

## **િનયિમત િવČાથઓ:**

- ૧) ગુજરાત માધ્યમિક અને ઉચ્ચતર માધ્યમિક શિક્ષણ બોર્ડમાંથી ધોરણ-૧૦ ની પરીક્ષામાં પ્રથમવાર માર્ચ-૨૦૧૮ અથવા માર્ચ-૨૦૧૯ માં ઉપસ્થિત થયા હોય એટલે કે ધોરણ-૧૦ નો SID Number(Example:- 18S-99-99999 અથવા 19S-99-99999 ) ધરાવતા હોય અને માચર્-૨૦૧૮, જુલાઇ-૨૦૧૮, માચર્-૨૦૧૯ અથવા જુલાઇ-૨૦૧૯ માં ધોરણ-૧૦ની પરીક્ષા પાસ કરેલ હોય અનેશૈક્ષિણક વષર્ ૨૦૨૦-૨૧ માં ધોરણ-૧૨ માં પ્રથમવખત નિયમિત વિદ્યાર્થી તરીકે અભ્યાસ કરતા હોય તેવા વિદ્યાર્થીઓ
- ૨) ગુજરાત માધ્યમિક અને ઉચ્ચતર માધ્યમિક શિક્ષણ બોર્ડમાંથી ધોરણ-૧૦ ની પરીક્ષામાં પ્રથમવાર માર્ચ-૨૦૧૭ કે તે પહેલા ઉપસ્થિત થયા હોય એટલે કે ધોરણ-૧૦નો SID Number ના ધરાવતા હોય અનેશૈક્ષિણક વષર્૨૦૨૦-૨૧ માં ધોરણ-૧૨ માં પ્રથમવખત નિયમિત વિદ્યાર્થી તરીકે અભ્યાસ કરતા હોય તેવા વિદ્યાર્થીઓ
- ૩) ગજરાત ુ માƚયિમક અને ઉƍચતર માƚયિમક િશક્ષણ બોડર્ િસવાયના **અƛય સમકë બોડ½માથી ં ધોરણ-10ની પરëા પાસ કર°લ હોય** અને ધોરણ-૧૨ િવજ્ઞાન પ્રવાહની પરીક્ષા ગુજરાત માધ્યમિક અને ઉચ્ચતર માધ્યમિક શિક્ષણ બોર્ડમાંથી આપનાર અને શૈક્ષણિક વર્ષ ૨૦૨૦-૨૧ માં ધોરણ-૧૨ માં નિયમિત વિદ્યાર્થી તરીકે અભ્યાસ કરતા હોય તેવા વિદ્યાર્થીઓ

## **રપીટર િવČાથઓ:**

- ૪) વર્ષ-૨૦૧૩ થી વર્ષ-૨૦૧૭ દરમ્યાન વિજ્ઞાનપવાઠમાં ૧ થી ૪ સેમેસ્ટરના અંતે જે તે વિષય/વિષયોમાં ૧૩૨ ગુણુ મેળવેલ નથી અને અનુત્તિર્ણ થયેલ છે, તેવા (સેમેસ્ટર સિસ્ટમના) રીપીટર વિદ્યાર્થીઓ ( Example : SID Number 11V-XXXXXX થી 15V-XXXXXX)
- ૫) માર્ચ-૨૦૧૮,માર્ચ-૨૦૧૯ તથા માર્ચ-૨૦૨૦ માં પ્રથમવાર ધોરણ-૧૨ વિજ્ઞાન પ્રવાહ પરીક્ષા આપનાર સેમેસ્ટર સિસ્ટમ સિવાયના રીપીટર વિદ્યાર્થીઓ. ( Example : SID Number 18V-XXXXXX ,19V-XXXXXX અથવા 20V-XXXXXX)

# **ધોરણ-12 િવìાન ̆વાહના િવČાથઓના ̆કાર તથા ઓનલાઇન આવેદનપ́ ભરવાની ȺƉયુ Ʌચનાઓ ૂ િનયિમત િવČાથઓ:**

૧) **Ȥજરાત ુ માƚયિમક અનેઉƍચતર માƚયિમક િશëણ બોડ½માથી ં ધોરણ-10 ની પરëામાં ̆થમવાર માચ½-2018 અથવા માચ½-2019 માં ઉપƨથત થયા હોય એટલેક° ધોરણ-10નો SID Number (Example:- 18S-99-99999 અથવા 19S-99-99999) ધરાવતા હોય અને માચ½-2018, ȩુલાઇ-2018, માચ½-2019 તથા ȩુલાઇ-2019 માં ધોરણ-10ની પરëા પાસ કર°લ હોય અનેશૈëણક વષ½ 2020-21 માં ધોરણ-12 માં ̆થમવખત િનયિમત િવČાથ તરક° અƟયાસ કરતા હોય તેવા િવČાથઓ તેવા િવČાથઓના આવેદનપ́ો ભરવા નીચે Ⱥજબુ Option Select કરવા.**

**Type of Student** : Regular **Group :** : A, B અથવા AB **Board** : GSHSEB

**First Appearing Year For Std**  $10^{th}$  **: 2018**, 2019

Ɨયારબાદ ધોરણ-૧૦નો SID Number (Example:- 18S-99-99999 અથવા 19S-99-99999) ભરવાનો રહેશે.

ઉપરોકત વિગતો ભરવાની વિદ્યાર્થીનું પુરુ નામ, જન્મ તારીખ, ધોરણ-૧૦ પાસ કર્યાનો મહિનો-વર્ષ. બેઠક નંબર. બોર્ડ. શાળાનો ઇન્ડેક્ષ નંબર જેવી માહિતી આપોઆપ ભરાઇ જશે, જે ચકાસી વિદ્યાર્થીની ધોરણ-૧૦ની અસલ માર્કશીટ સાથે સરખાવી આવેદનપત્ર ભરવાનું રહેશે. જો આ માહિતીમાં કોઇ વિસંગતતા જણાય તો નાયબ નિયામકશ્રી (પરીક્ષા)નો સંપર્ક કરવાનો રહેશે.

**2) Ȥજરાત ુ માƚયિમક અનેઉƍચતર માƚયિમક િશëણ બોડ½માથી ં ધોરણ-10 ની પરëામાં ̆થમવાર માચ½-2017 ક° તેપહલા ° ઉપƨથત થયા હોય એટલેક° ધોરણ-10નો SID Number ના ધરાવતા હોય અને શૈëણક વષ½ 2020-21 માં ધોરણ-12 માં ̆થમવખત િનયિમત િવČાથ તરક° અƟયાસ કરતા હોય તેવા િવČાથઓના આવેદનપ́ો ભરવા નીચે Ⱥજબુ Option Select કરવા**

**Type of Student** : Regular **Group :** : A, B અથવા AB **Board** : GSHSEB

**First Appearing Year For Std 10th :** 2017 અથવા તેપહલા ે જયારે પણ પ્રથમવાર ધોરણ-૧૦ની પરીક્ષામાં ઉપસ્થિતા થયા હોય તે વર્ષ Select કરવું

ત્યારબાદ રાબેતા મજબનું આવેદનપત્ર તમામ વિગતો સાથે ભરવાનું રહેશે.

**3) Ȥજરાત ુ માƚયિમક અને ઉƍચતર માƚયિમક િશëણ બોડ½ િસવાયના અƛય સમકë બોડ½માથી ં ધોરણ-10ની પરëા પાસ કર°લ હોય અને ધોરણ-12 િવìાન ̆વાહની પરëા Ȥજરાત ુ માƚયિમક અનેઉƍચતર માƚયિમક િશëણ બોડ½માથી ં આપનાર હોય અનેશૈëણક વષ½ 2020-21 માં ધોરણ-12 માં ̆થમવખત િનયિમત િવČાથ તરક° અƟયાસ કરતા હોય તેવા તેવા િવČાથઓના આવેદનપ́ો ભરવા નીચે Ⱥજબુ Option Select કરવા.**

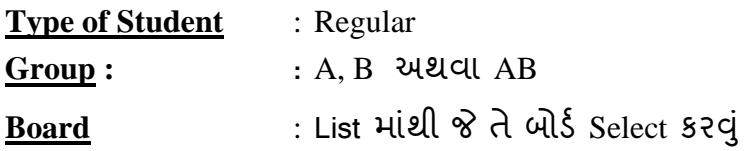

ત્યારબાદ રાબેતા મજબનું આવેદનપત્ર તમામ વિગતો તમામ દસ્તાવેજો ચકસી ભરવાનું રહેશે

## **રપીટર િવČાથઓ:**

૪) **વષ½-2013 થી વષ½-2017 દરƠયાન િવìાન̆વાહમા 1 ં થી 4 સેમેƨટરના ӔતેȐ તે િવષય/િવષયોમા 132 ં Ȥણુ મેળવેલ નથી અને અȵિĂણુ ½ થયેલ છે, તેવા (સેમેƨટર િસƨટમના) રપીટર િવČાથઓ ના આવેદનપ́ો ભરવા નીચે Ⱥજબુ Option Select કરવા. ( Example : SID Number : 11V-999999 or 12V-999999 or 13V-999999 or 14V-999999 or 15V-999999)**

**Type of Student** : Repeater **Is Semester System Repeater** ? **:** Yes **Group :** : A, B અથવા AB

ત્યારબાદ SID Number ભરી વિદ્યાર્થીનું આવેદનપત્ર રાબેતા મુજબ તમામ વિગતા ચકાસીભરવાનું રહેશે આ વિદ્યાર્થીઓ માટે જે વિષયમાં ઉપસ્થિત થવાનું છે તે વિષય ની માિહતી ભરવાની નથી. ફકત ઉપિƨથત થવાના Theory Subject અને practical Subject ની સંખ્યા ભરવાની રહેશે. તેમજ તે મુજબની ફી ભરવાની રહેશે.

- **ખાસ નҭધ: સેમેƨટર િસƨટમના રપીટર િવČાથઓ માટ° Ȑ િવષયમાં ઉપƨથત થવાȵં ુછેતે િવષય ની માહતી ભરવાની નથી. ફકત ઉપƨથત થવાના Theory Subject અને practical Subject ની સƉયા ં ભરવાની રહશ° ે. તેમજ તે Ⱥજબની ુ ફ ભરવાની રહશ° ે. િવČાથનો SID Number ભરવમાં કોઇપણ ̆કારની ȹલુ ન થાય તેની ખાસ કાળĥ લેવા જણાવવામાં આવેછે.**
- ૫) **માચ½-2018, માચ½-2019 તથા માચ½-2020 માં ̆થમવાર ધોરણ-12 િવìાન ̆વાહની પરëા આપનાર સેમેƨટર િસƨટમ િસવાયના રપીટર િવČાથઓના આવેદનપ́ો ભરવા નીચે Ⱥજબુ Option Select કરવા. ( Example : SID Number 18V-XXXXXX, 19V-XXXXXX અથવા 20V-XXXXXX)**

**Type of Student** : Repeater **Is Semester System Repeater** ? **:** No **Group :** : A, B અથવા AB

ત્યારબાદ SID Number ભરી વિદ્યાર્થીનું આવેદનપત્ર ભરવાનું રહેશે.

૬) **માચ½-2012 ક° તે પહલાના ° વષ½માં ̆થમવાર ધોરણ-12 િવìાન ̆વાહની પરëા આપેલ હોય અનેચાɀુવષ±રપીટર તરક° પરëા આપવા ઇƍછતા હોય તેવા રપીટર િવČાથઓના આવેદનપ́ો ભરવા નીચે Ⱥજબુ Option Select કરવા. ( Ȑ િવČાથઓ પાસે SID NUMBER નથી તેવા િવČાથઓ)**

**Type of Student** : Repeater **Is Semester System Repeater** ? **:** Repeater Older than March-2012 **Group :** : A, B અથવા AB Ɨયારબાદ િવČાથીર્ છેƣલી પરીક્ષાની માકર્શીટ અપલોડ કરી તેના Roll Number ના આધારે આવેદનપત્ર ભરવાનું રહેશે.